## **WebUntis-App-Anmeldung mithilfe von IServ**

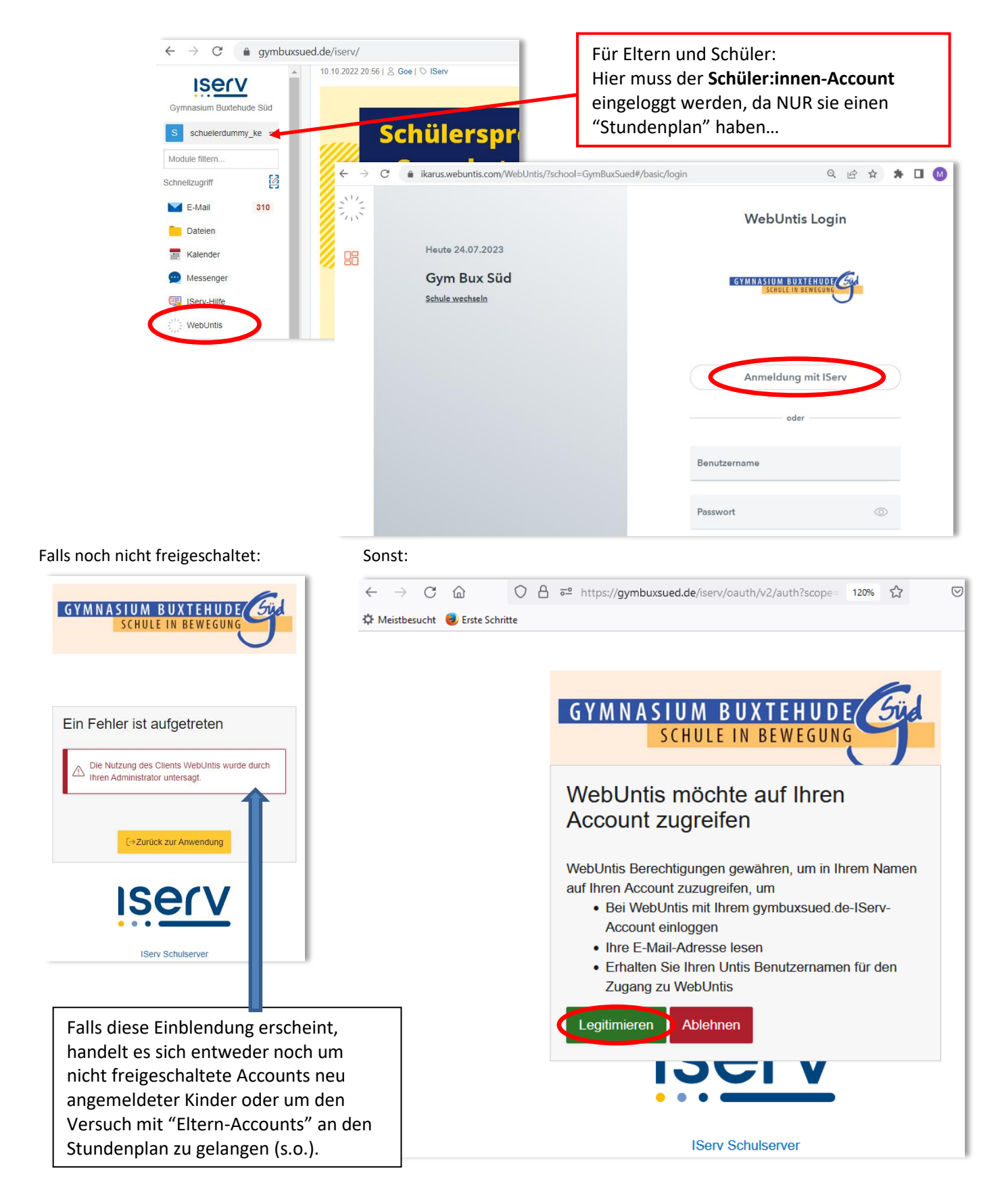

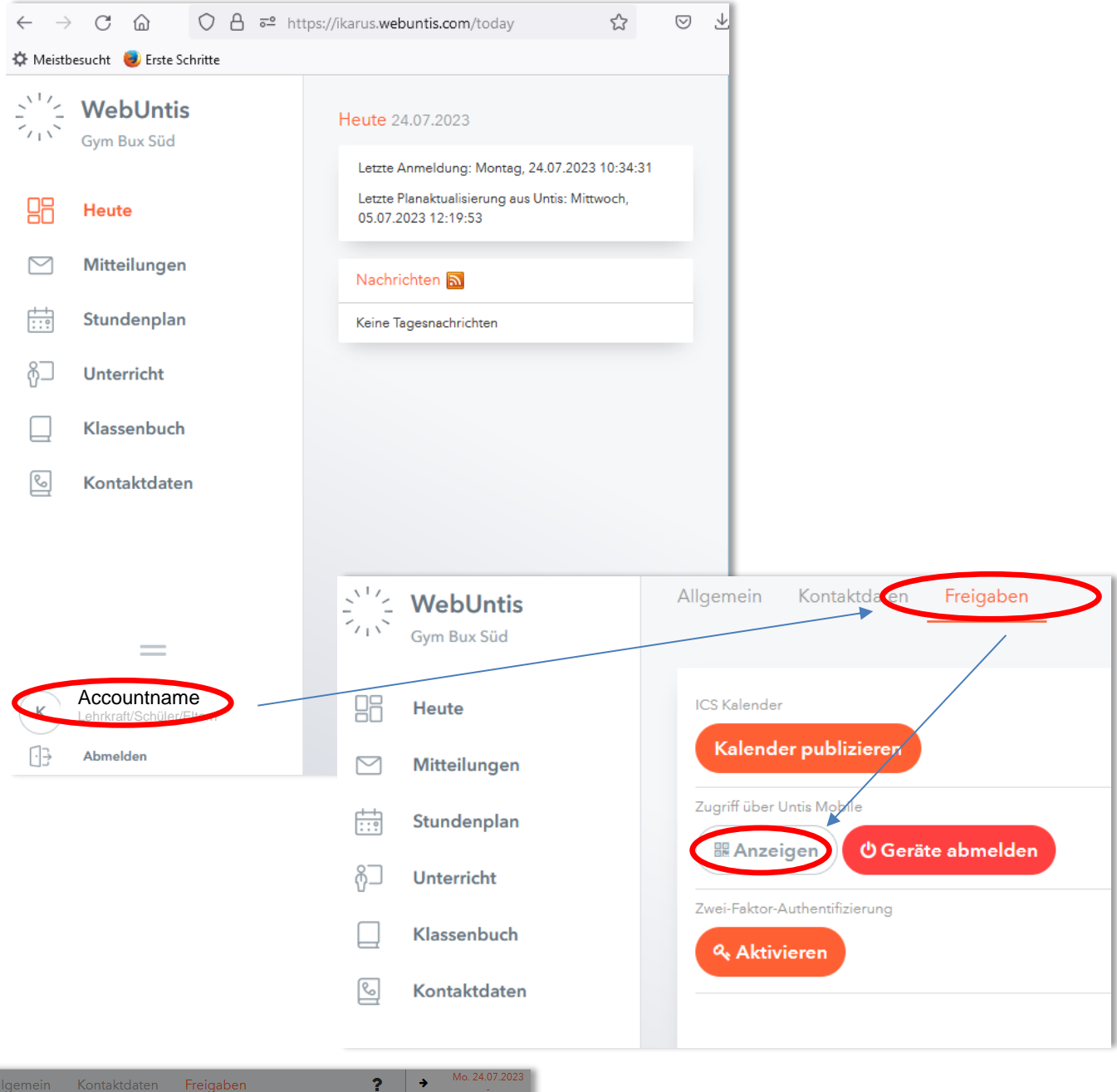

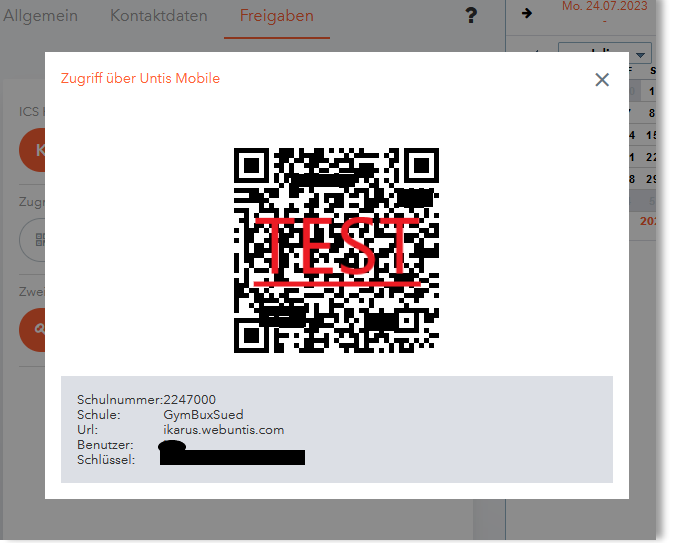

Auf dem Mobilgerät kann man nun in Webuntis (evtl. Profil hinzufügen) durch **Fotoscan** des QR-Codes dort **WebUntis freischalten**.

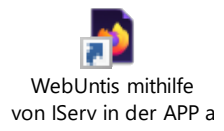